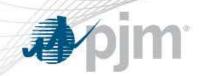

## Gas Unit Commitment Coordination

OC March 10, 2015

www.pjm.com PJM©2015

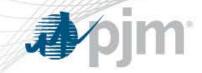

#### Stakeholder Production Implementation Timeline

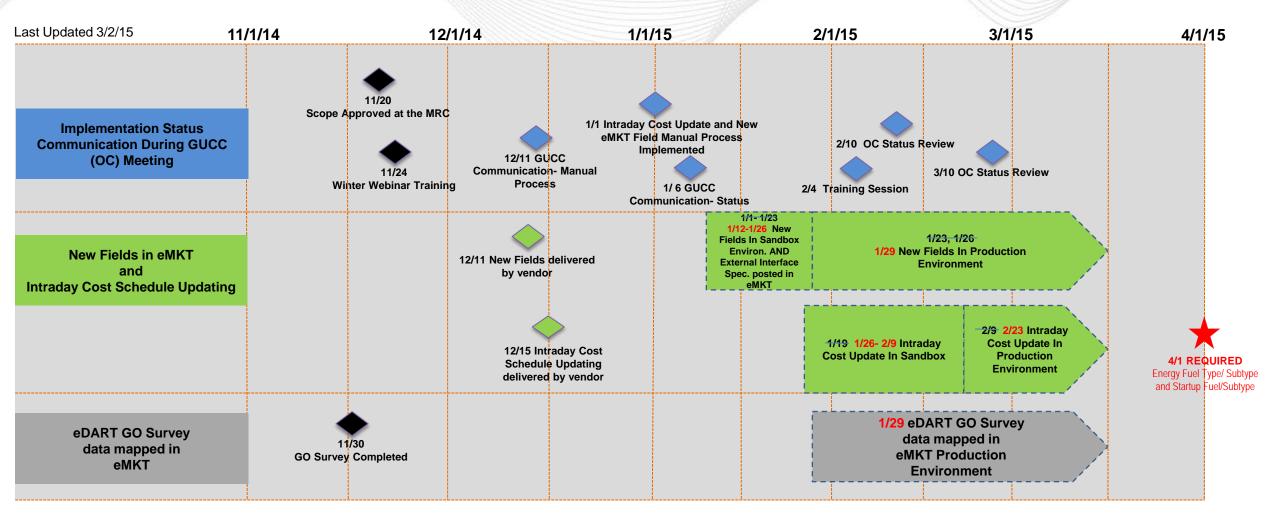

2 PJM©2015

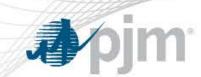

# 2/23 Intraday Cost Schedule Update Functionality Implementation Review

|                       | Intraday Cost Schedule Update Functionality OPTIONAL                                                                                                    |
|-----------------------|----------------------------------------------------------------------------------------------------|
| What                  | Members have the ability to change the availability of their submitted cost schedules intraday to more accurately reflect the true cost of generation.  Users may make a different cost schedule available (one per fuel type) each hour.  This can be done any day, not just during Cold Weather Alerts.                                                                                                    |
| Why                   | Functionality was requested by members and developed in the Gas Unit Commitment Coordination (OC) group.                                                                                                    |
| Who                   | All Members who would like to change availability of cost schedules intraday                                                                                                    |
| When                  | Functionality was implemented in production on 2/23/15                                                                                                    |
| Impact                | Manual process for intraday cost switching is no longer be supported by PJM.                                                                                                    |
| What do I have to do? | 1-Members may check the Use Cost Schedule in Real Time box between 1800- 2100 each day prior to the operating day. This can be done in XML or via the User Interface.                                                                                                    |
|                       | <ul> <li>2- Ensure all schedules in eMKT have Energy Fuel Type and Subtype and Startup Fuel and Subtype data entered.</li> <li>Recommend deleting cost schedules which are no longer used or else a fuel type will need to be provided for them.</li> <li>Update XML code from Fuel Type to Energy Fuel Type</li> <li>Update XML code to include Startup Fuel and Subtype</li> </ul>                                                                                                    |
|                       | <ul> <li>3- Enhancements implemented in Production include:</li> <li>• The ability to keep fuel information (Energy Fuel Type and subtype and Startup Fuel and subtype) in the system if it has been added through the GO survey or via the user interface or via XML. The fuel data will not be required to be entered each time. Once data is entered, only members' desired updates should be provided.</li> <li>• XML query has been posted so that XML users can import the list of acceptable fuel types to use in their XML.</li> </ul> |

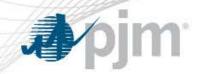

## 4/1/15 Scheduled Production Implementation

|                       | Energy Fuel Type/ Subtype and Startup Fuel/Subtype REQUIRED                                                                                                    |
|-----------------------|----------------------------------------------------------------------------------------------------|
| What                  | Energy Fuel Type/ Subtype and Startup Fuel/Subtype fields are <b>REQUIRED</b> for the eMKT UI and XML                                                                                                    |
| Why                   | <ul> <li>Cold Weather and Hot Weather Recommendations</li> <li>GO Generator Survey</li> <li>eMKT database dictionary</li> <li>M14D, Section 2.1 and Section 7</li> <li>M13</li> </ul>                                                                                         |
| Who                   | All Members who submit Offers via eMKT (this does not include virtual offers or up to congestion offers)                                                                                                    |
| When                  | Required by 4/1/15                                                                                                    |
| Impact                | If data for required fuel fields is not entered, Offers can not be submitted on 4/1/15 for 4/2/15                                                                                                    |
| What do I have to do? | <ul> <li>Ensure all cost schedules in eMKT have required fuel data entered.</li> <li>Recommend deleting cost schedules which are no longer used or else a fuel type will need to be provided for them.</li> <li>Update XML code from Fuel Type to Energy Fuel Type</li> </ul> |

4 PJM©2015

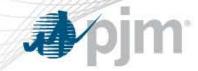

#### PLS Temporary Exception New Response Verbiage

The following verbiage has been added to the auto-response when emails are submitted to the <a href="mailto:temporaryexceptions@pjm.com">temporaryexceptions@pjm.com</a> email

Subject: Automatic reply: TEST for newly added autoresponse verbiage

PJM hereby provides notification that the requested parameter limited schedule temporary exception is automatically deemed accepted and will be in effect for up to 30 days from the start date of the exception, as specified in your request, consistent with Section 6.6 of Attachment K-Appendix of the PJM Tariff and the parallel provision of Schedule 1 of the PJM Operating Agreement. Please be reminded of your obligation to provide PJM and the IMM, within three days of the commencement of the temporary exception, the documentation explaining in detail the reasons for the temporary exception, as well as your obligation to respond to additional requests for information from PJM and the IMM within three days after such request. Failure to provide a timely response to such request for additional information shall cause the temporary exception to terminate the following day, per Section 6.6. At any time after the submission of the temporary exception request, should PJM determine that any misrepresentations were made by your company as part of the exception request, either through its communications with the PJM or the IMM, or the documentation provided to PJM or the IMM as part of your company's support for the exception request, PJM may pursue any and all available remedies with respect to the impact of the granted exception on PJM's markets, operations or settlements.

5 PJM©2015

#### PLS Exception Documentation List

The document list was posted to eMKT and Documents- Reports and Notices page on pjm.com

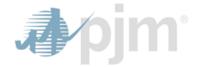

PLS Exception Gas Generator Document List Effective As Of: 3/2/15

#### PLS Exception Request- Gas Generator Document List

The following documentation list for <u>Gas Generators</u> may be requested by PJM and the IMM to support PLS exception requests:

- Interstate Pipeline or LDC critical posting/notification (OFO)
- Requestor's email to Interstate Pipeline or LDC requesting specific burn profile including burn profile submitted
- 3. Email from Interstate Pipeline or LDC in response to requested burn profile
- Email/ posting from Interstate Pipeline or LDC limiting the submission of a nomination to adjust delivered quantity (i.e. a rejection of an ID1 or ID2 nomination to adjust supplies, specifically a reduction of supply)
- 5. Interstate Pipeline or LDC scheduled Quantities Report (report of nominated vs scheduled quantities)
- 6. Description of applicable Firm Transportation contract:
  - a. Contract Number
  - b. Maximum Daily Quantity
  - Primary Receipt and Delivery points
- 7. Supply purchasing contract demonstrating minimum takes
- Screenshot of nomination for Non-Firm contracts